# Less Secure Apps: User Instructions and Developer Instructions

Google will be turning off access to less secure apps (LSA) - non-Google apps that can access your Google account with only a username and password (basic authentication) - starting June 15, 2024.

To continue using these types of apps with your Google Workspace accounts, users must switch to a more secure type of access called OAuth.

### **User instructions**

If you are using an app that accesses your Google account with only a username and password, take one of the following actions to switch to a more secure method and continue to access your email, calendar, or contacts. If you do not take one of the following actions by **September 30, 2024**, you will begin receiving an error message that your username-password combination is incorrect and you will not be able to log in.

### **Email Applications**

- Outlook 2016 or earlier Move to Microsoft 365 (formerly known as Office 365, a
  web-based version of Outlook) or Outlook for Windows or Mac, both of which support
  OAuth access. Alternatively you can use Google Workspace Sync for Microsoft Outlook.
- Thunderbird or another email client: Re-add your Google Account and configure it to use IMAP with OAuth.
- The mail app on iOS or MacOS, or Outlook for Mac, and use only a password to login: You'll need to remove and re-add your account. When you add it back, select "sign in with Google" to automatically use OAuth.

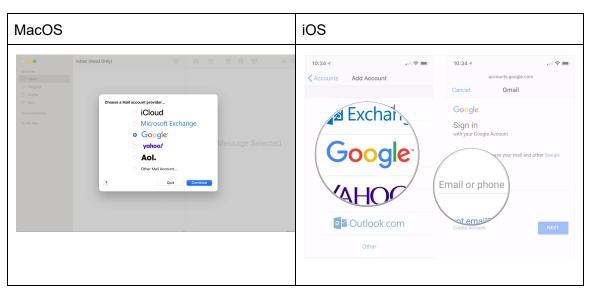

## **Calendar Applications**

- If you use an app that uses password based CalDAV to give access to your calendar, switch to a method that supports OAuth. We recommend the Google Calendar app [Web/iOS/Android] as the most secure app to use with your Google Workspace account.
- If your Google Workspace account is linked to the calendar app in iOS or MacOS and
  uses only a password to login, you'll need to remove and re-add your account to your
  device. When you add it back, select "sign in with Google" to automatically use OAuth.
  Read more

# **Contacts Applications**

- If your Google Workspace account is syncing contacts to iOS or MacOS via CardDAV
  and uses only a password to login, you'll need to remove your account. When you add it
  back, select "sign in with Google" to automatically use OAuth. Read More
- If your Google Workspace account is syncing contacts to any other platform or app via CardDAV and uses only a password to login, switch to a method that supports OAuth.

### **All Other Applications**

Note: If the app you are using does not support OAuth, you will need to <u>switch to an app that offers OAuth</u>, or ask your admin to contact the supplier of your app and request that they add OAuth as a way of connecting your Google account, or create an <u>app password</u> to access these apps,

# **Developer instructions**

To maintain compatibility with Google Workspace accounts, update your app to use OAuth 2.0 as a connection method. To get started, follow our developer guide on <u>using OAuth 2.0 to access Google APIs</u>. You can also refer to our guide on <u>OAuth 2.0 for mobile & desktop apps</u>.